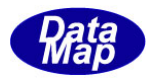

# DSHEng5 装置通信エンジンライブラリ(GEM+GEM300)

ソフトウェア・パッケージ

# インストールと保存ファイル

製品コード : DSHEng5-2019-6-0

2019年6月

株式会社データマップ

文書番号 DSHEng5-19-30305-00

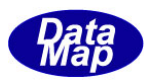

### [取り扱い注意]

- ・ この資料ならびにソフトウェアの一部または全部を無断で使用、複製することはできません。
- ・ 本説明書に記述されている内容は予告なしで変更される可能性があります。
- ・ Windows は米国Microsoft Corporation の登録商標です。
- ・ ユーザーが本ソフトウェアの使用によって生じた遺失履歴、(株)データマップの予見の有無を問わず発生 した特別損害、付随的損害、間接損害およびその他の拡大損害に対して責任を負いません。

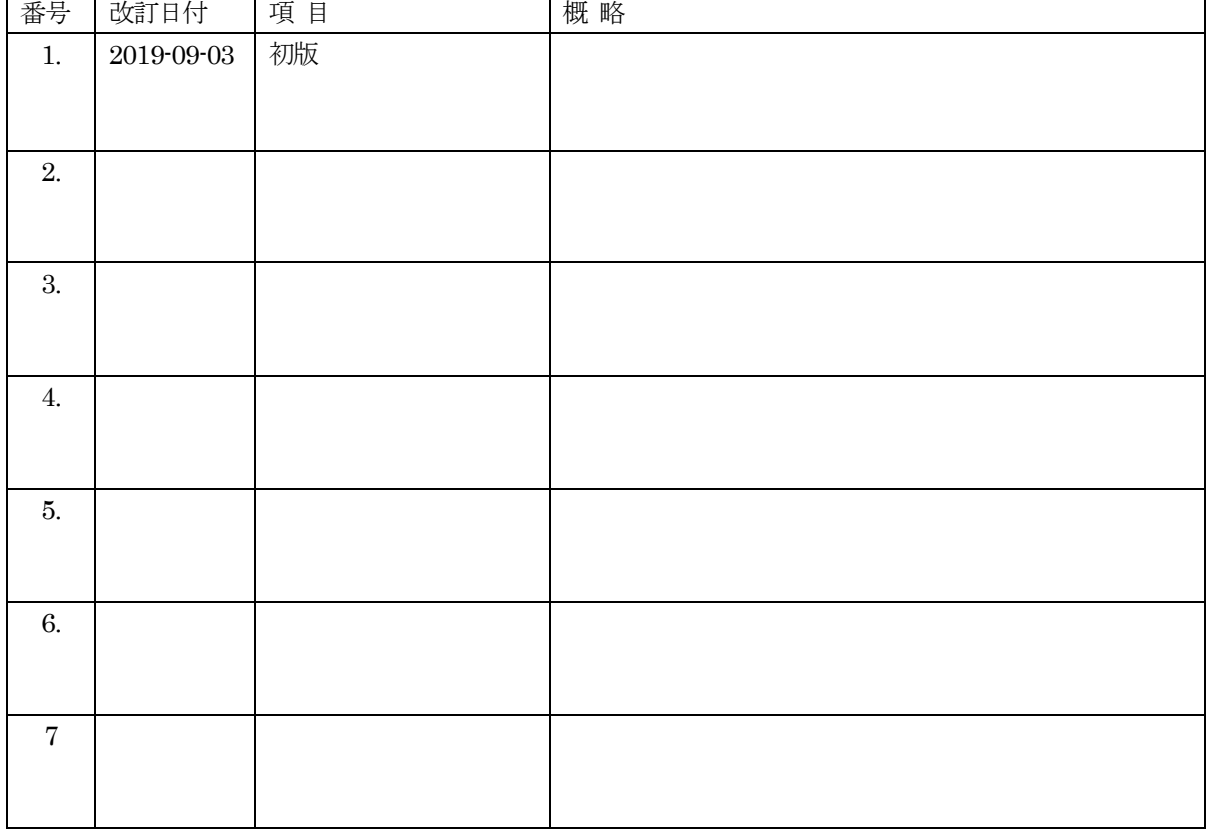

### 【改訂履歴】

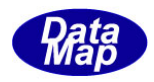

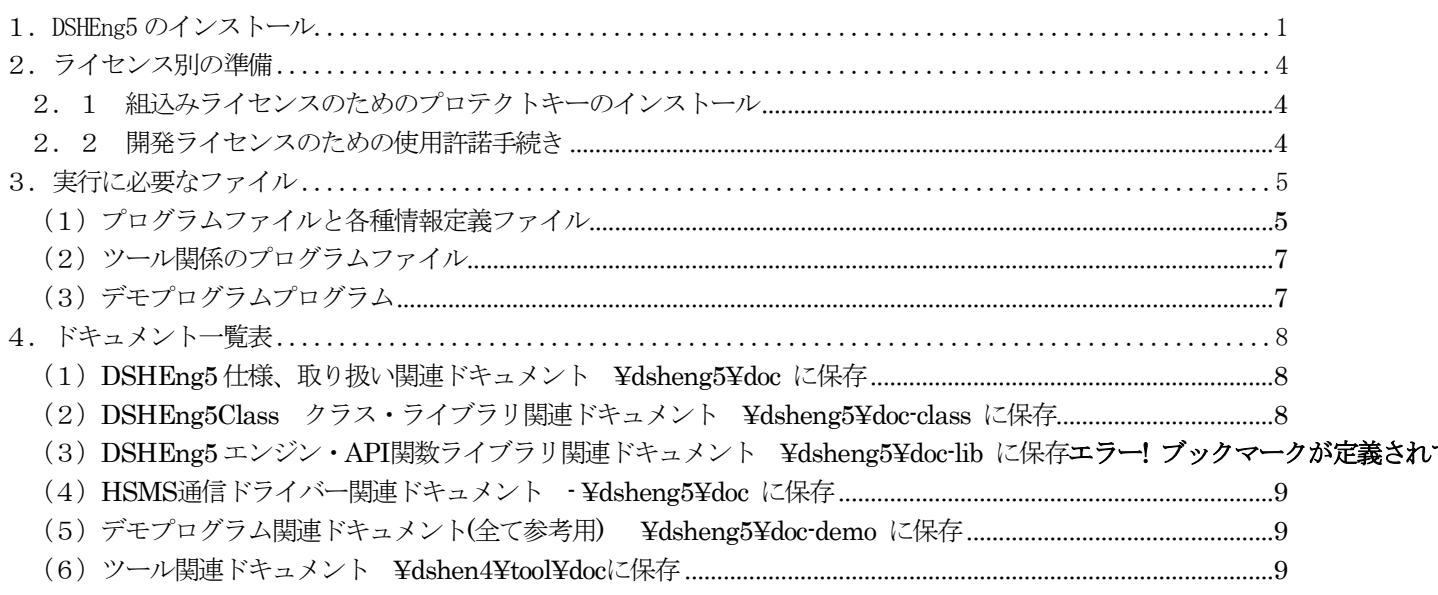

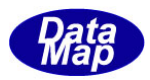

# <span id="page-3-0"></span>1.DSHEng5 のインストール

(1) インストールの手順

DSHEng5 製品CDをCDドライブに入れ、ルート ¥ に保存されている setup.exe プログラムを起動し ます。

起動されると、途中の操作画面でインストール先を問合せてきますので、そこでドライブ名とフォルダ ー名を指定して下さい。この後、自動的にインストールされます。

以下、setup.exe 起動後に表示される操作画面を順に示します。

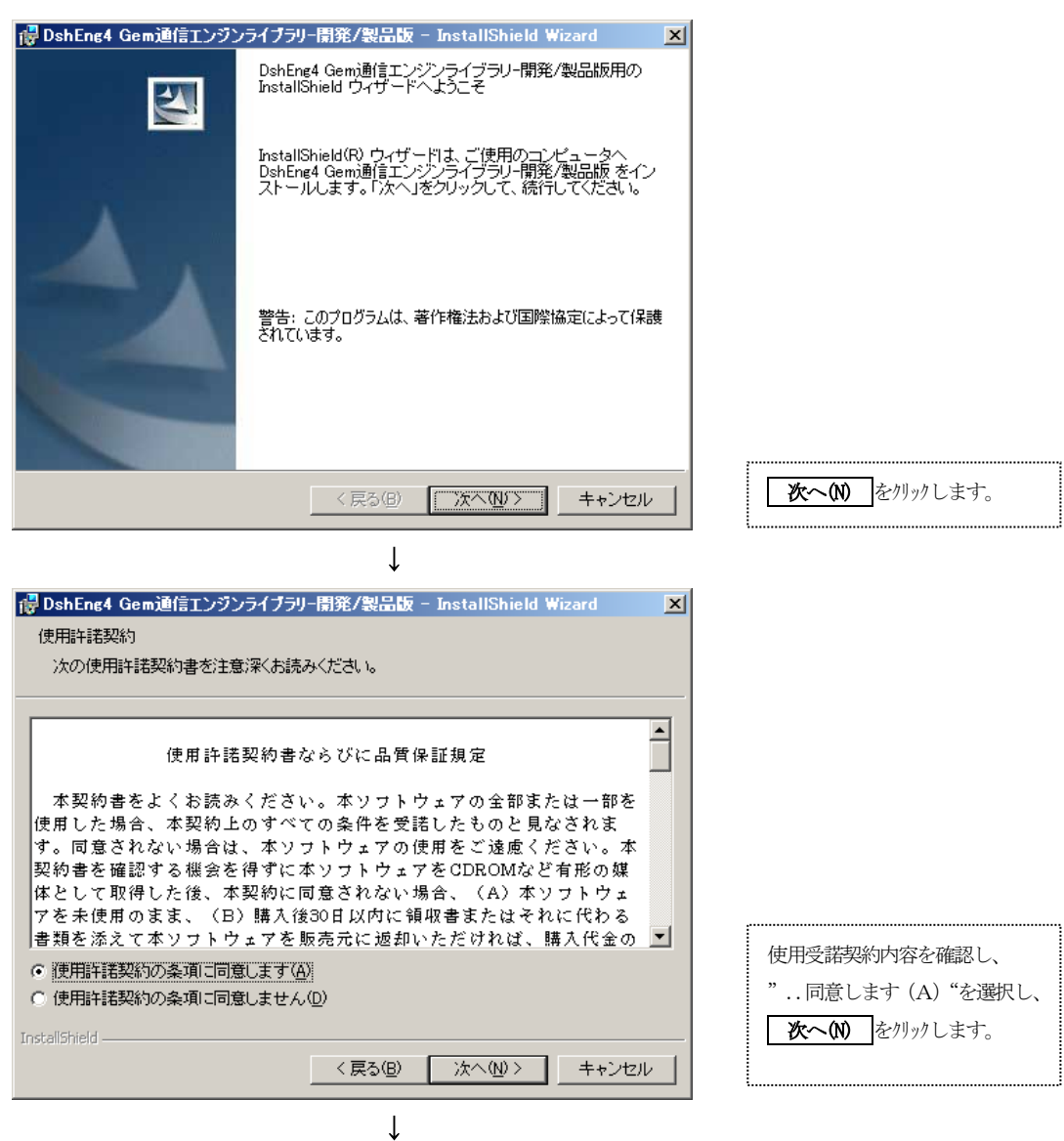

(次ページ)

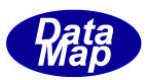

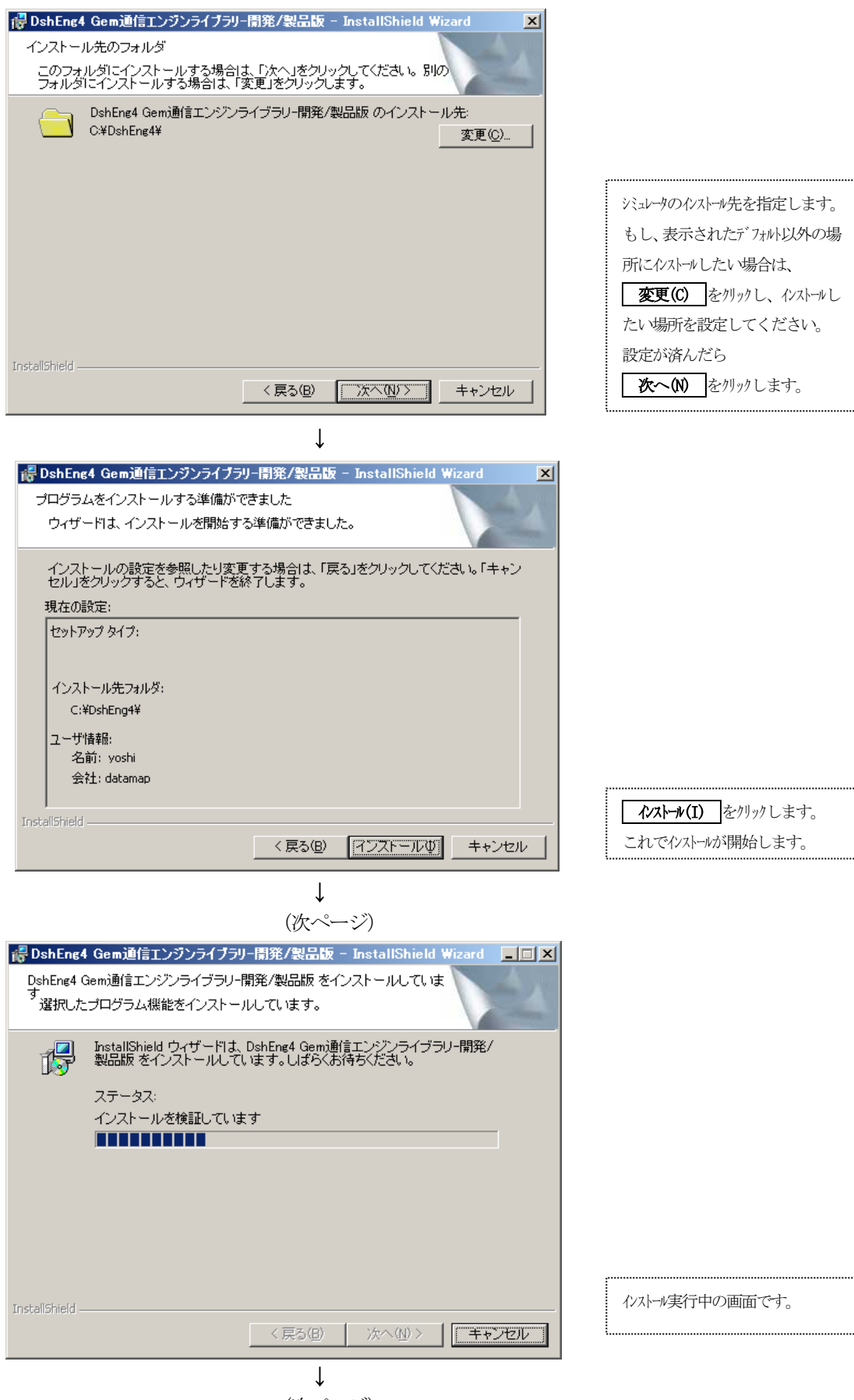

(次ページ)

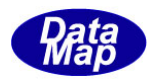

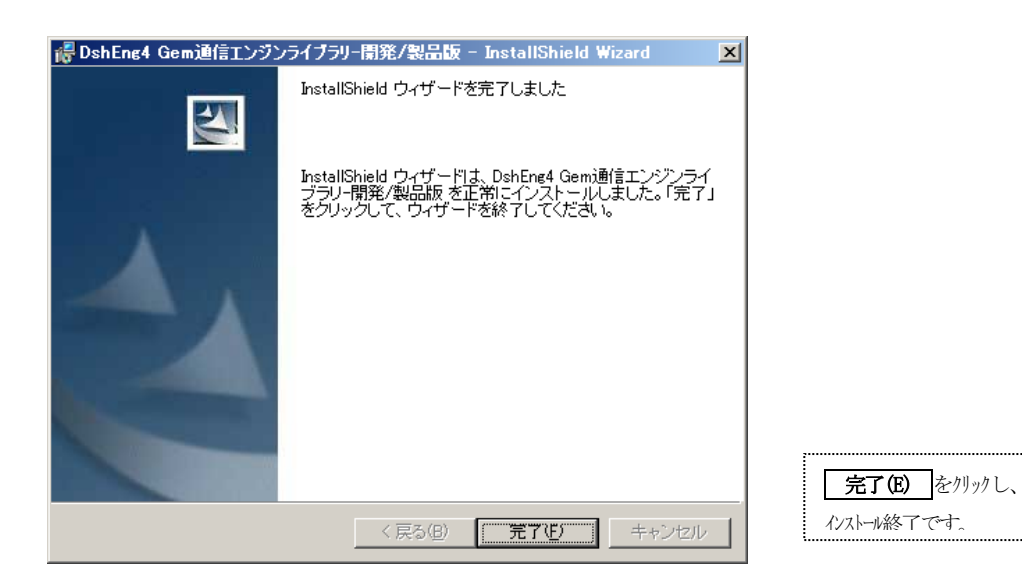

(2) インストールで保存されるファイル

ユーザーズマニュアル3.実行に必要なファイルに指定されたフォルダーにそれぞれが保存されます。 ドキュメントについては、4.を参照ください。

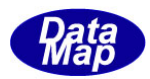

### <span id="page-6-0"></span>2.ライセンス別の準備

#### <span id="page-6-1"></span>2.1 組込みライセンスのためのプロテクトキーのインストール

本プロテクトキーは、DSHEng5 組込みライセンスでご購入された製品にのみ必要です。 開発ライセンスのご使用には必要ありません。

DSHEng5 エンジンを起動する前にハードプロテクトデバイス LOCKSTAR-PK をコンピュータの USB コネクターに接続 してください。

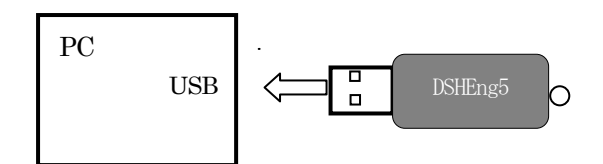

以上で準備終了です。

本プロテクトキーには、特にインストールするドライバーはありません。

DSHEng5 が起動されたときに、本プロテクトキーが接続されていない場合、あるいは接続不良でこれを認識できな かった場合は、その旨を表示する画面がポップアップされますので、その際は、接続を確認してください。

#### <span id="page-6-2"></span>2. 2 開発ライセンスのための使用許諾手続き

アプリケーションプログラムによってDSHEng5 が起動されたときに、使用許諾設定画面が表示されます。 使用許諾操作が正常に行なわれない限り、この設定画面が表示されます。

設定画面の操作など詳細については、次の説明書を参照してください。

文書番号 DSHEng5-19-30000-00 使用許諾手続き説明書

#### 2.3 試用版のインストール

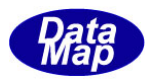

# <span id="page-7-0"></span>3. 実行に必要なファイル

# <span id="page-7-1"></span>(1) プログラムファイルと各種情報定義ファイル

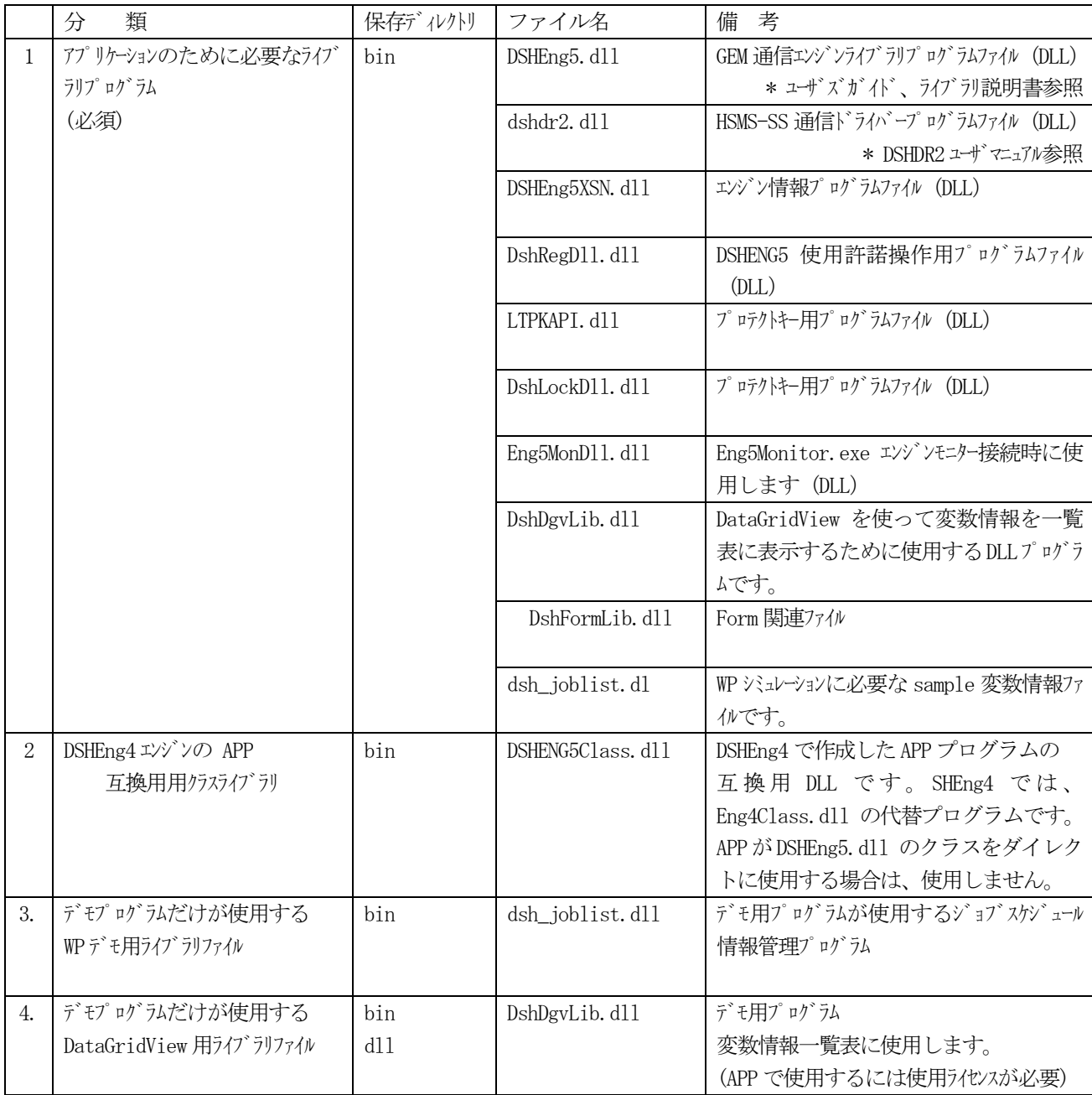

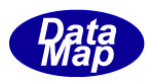

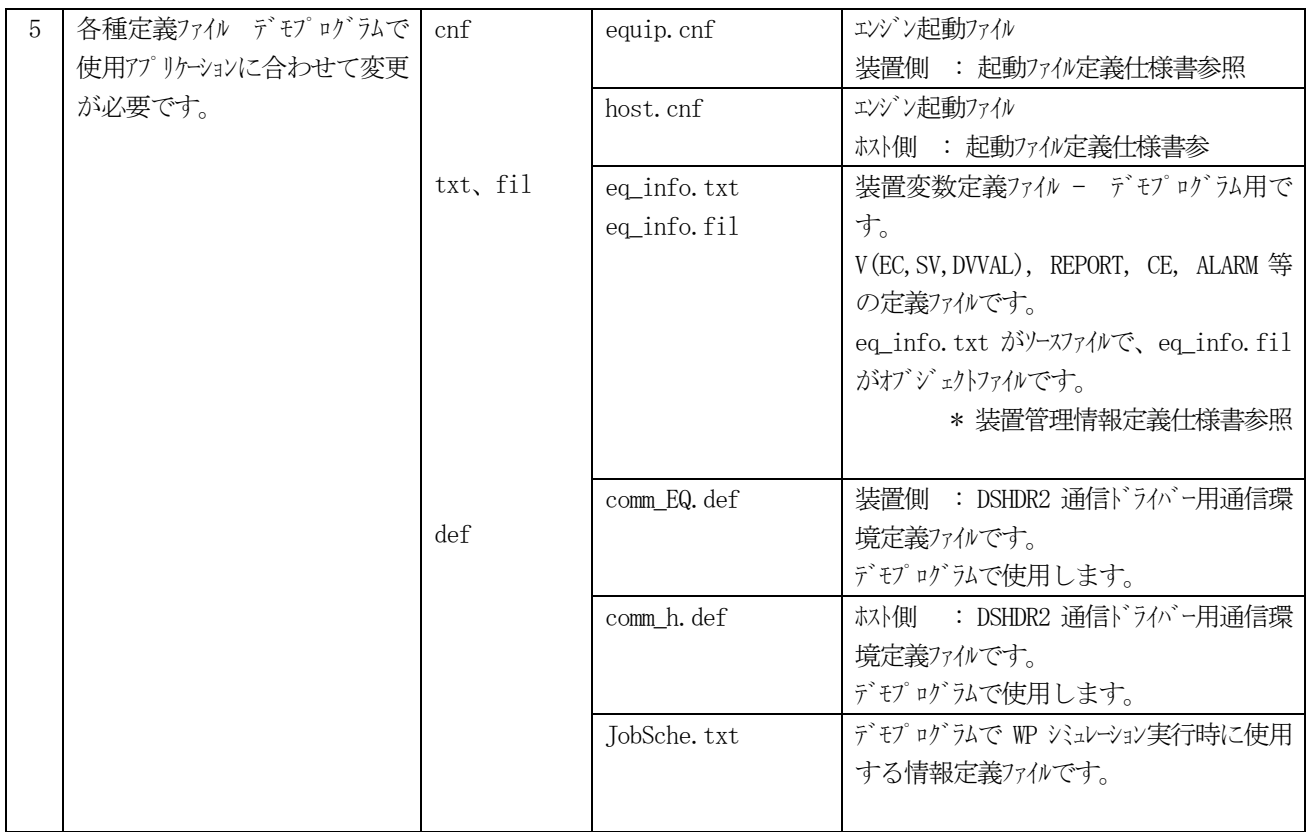

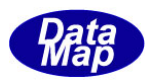

## <span id="page-9-0"></span>(2)ツール関係のプログラムファイル

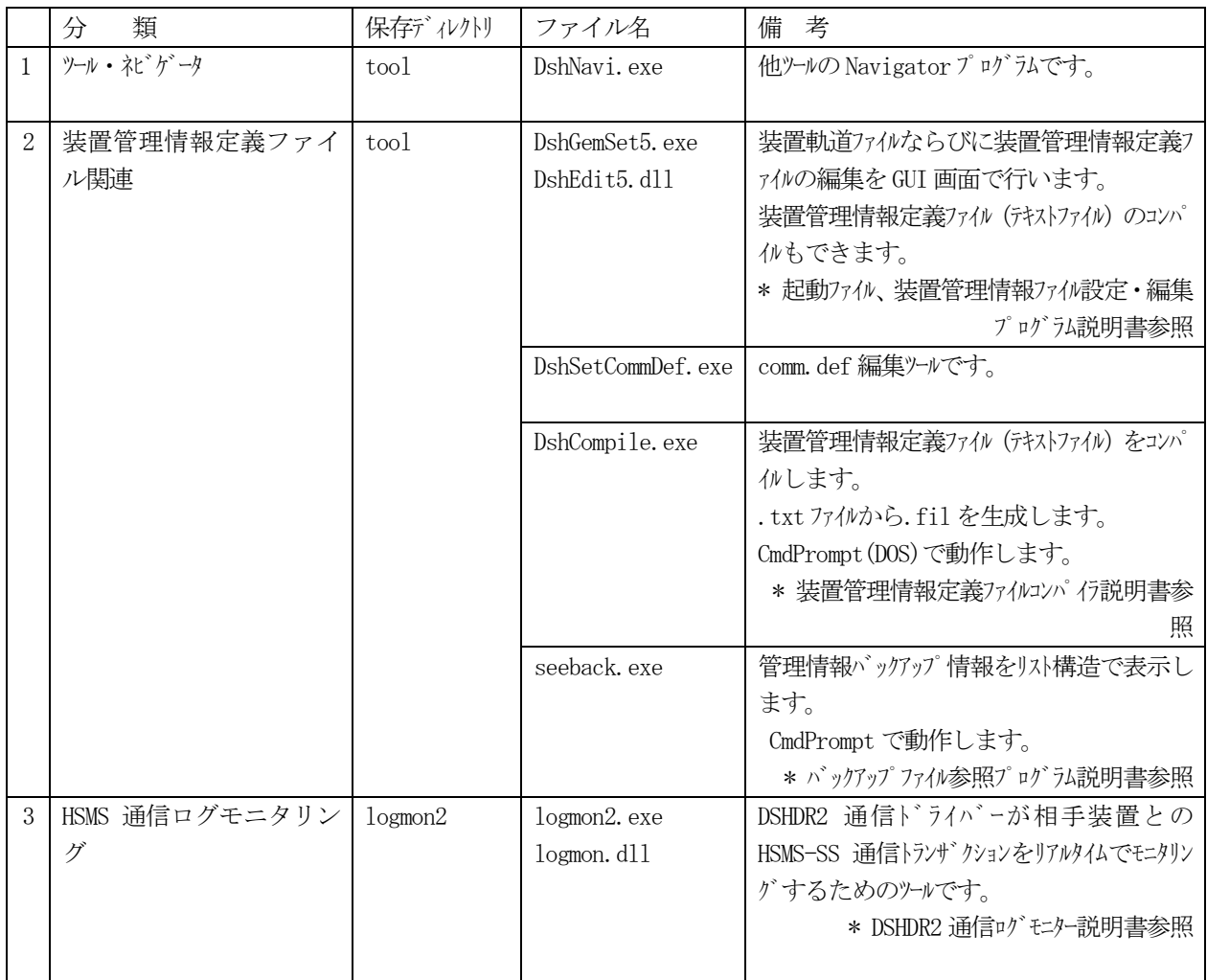

## <span id="page-9-1"></span>(3)デモプログラムプログラム

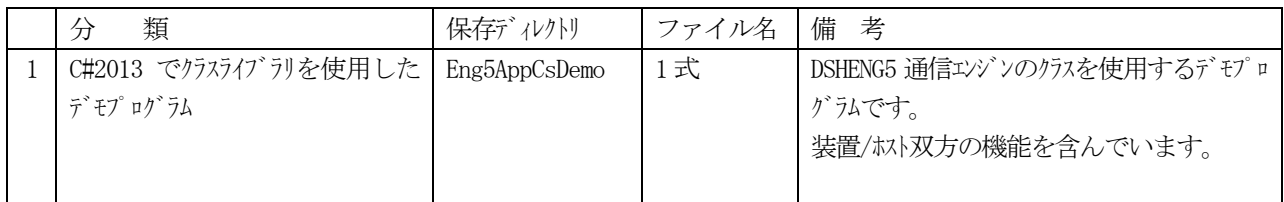

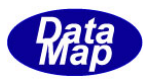

# <span id="page-10-0"></span>4.ドキュメント一覧表

ドキュメントは、インストールされた際に、doc ディレクトリまたは関連ディレクトリに保存されます。

### <span id="page-10-1"></span>(1) DSHEng5 仕様、取り扱い関連ドキュメント - \DSHEng5\doc に保存

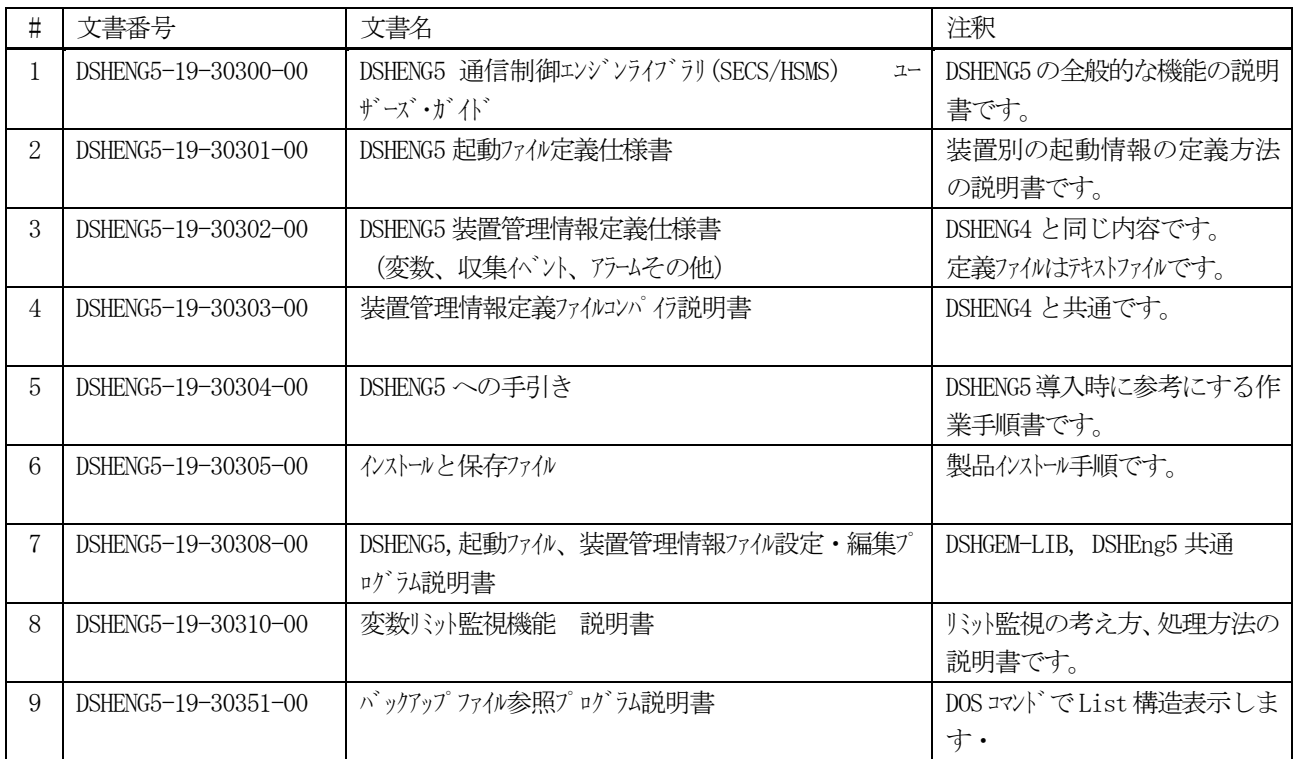

### <span id="page-10-2"></span>(2) DSHEng5 GEM 通信エンジン・クラス説明書 - \DSHEng5\doc に保存

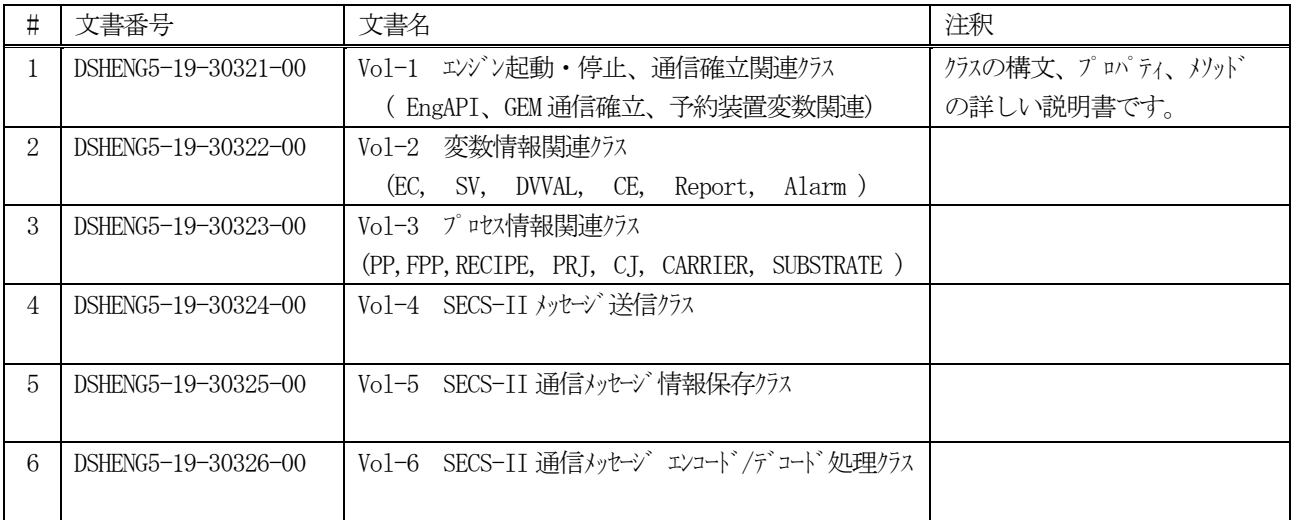

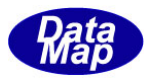

### (3) DSHEng5Class クラス・ライブラリ関連ドキュメント ¥dsheng5¥doc-class に保存

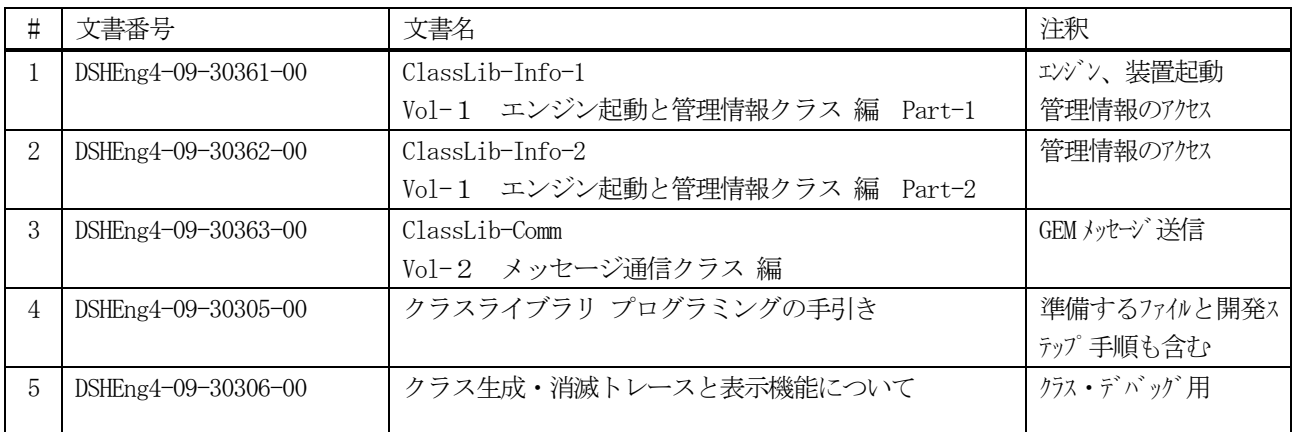

DSHEng5Class の説明書h、Eng5Class.dll のクラスの仕様を引き継ぐ。

### <span id="page-11-0"></span>(4) HSMS 通信ドライバー関連ドキュメント - ¥dsheng5¥doc に保存

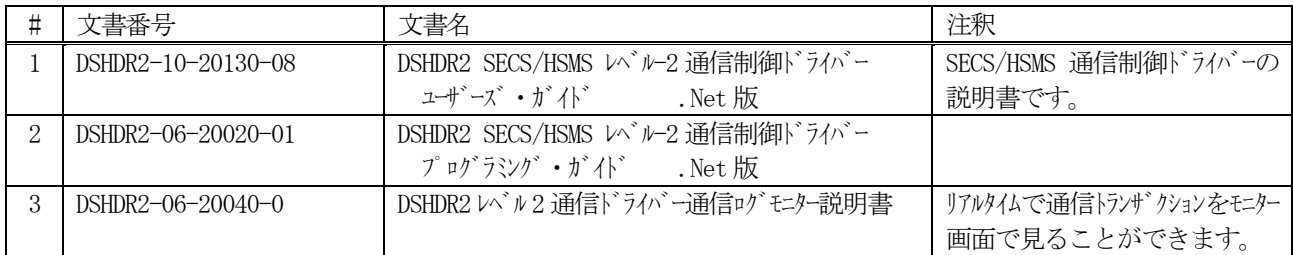

### <span id="page-11-1"></span>(5) ツール関連ドキュメント ¥dshen4¥tool¥doc に保存

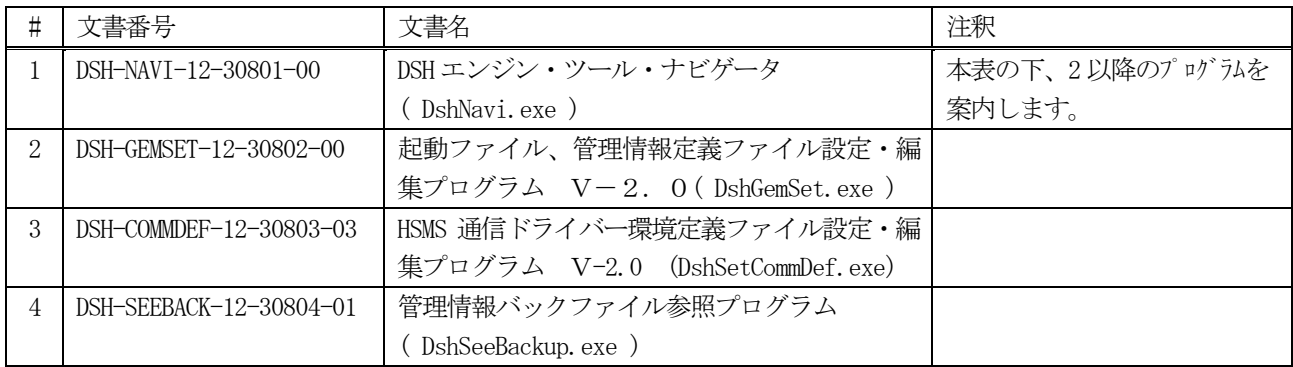

### (6) デモプログラム関連ドキュメント(全て参考用) ¥dsheng5¥doc-demo に保存

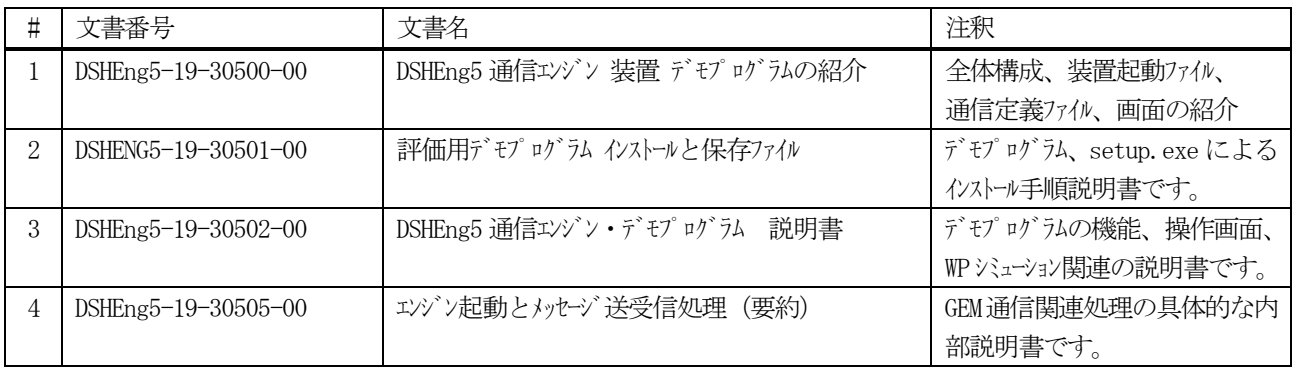